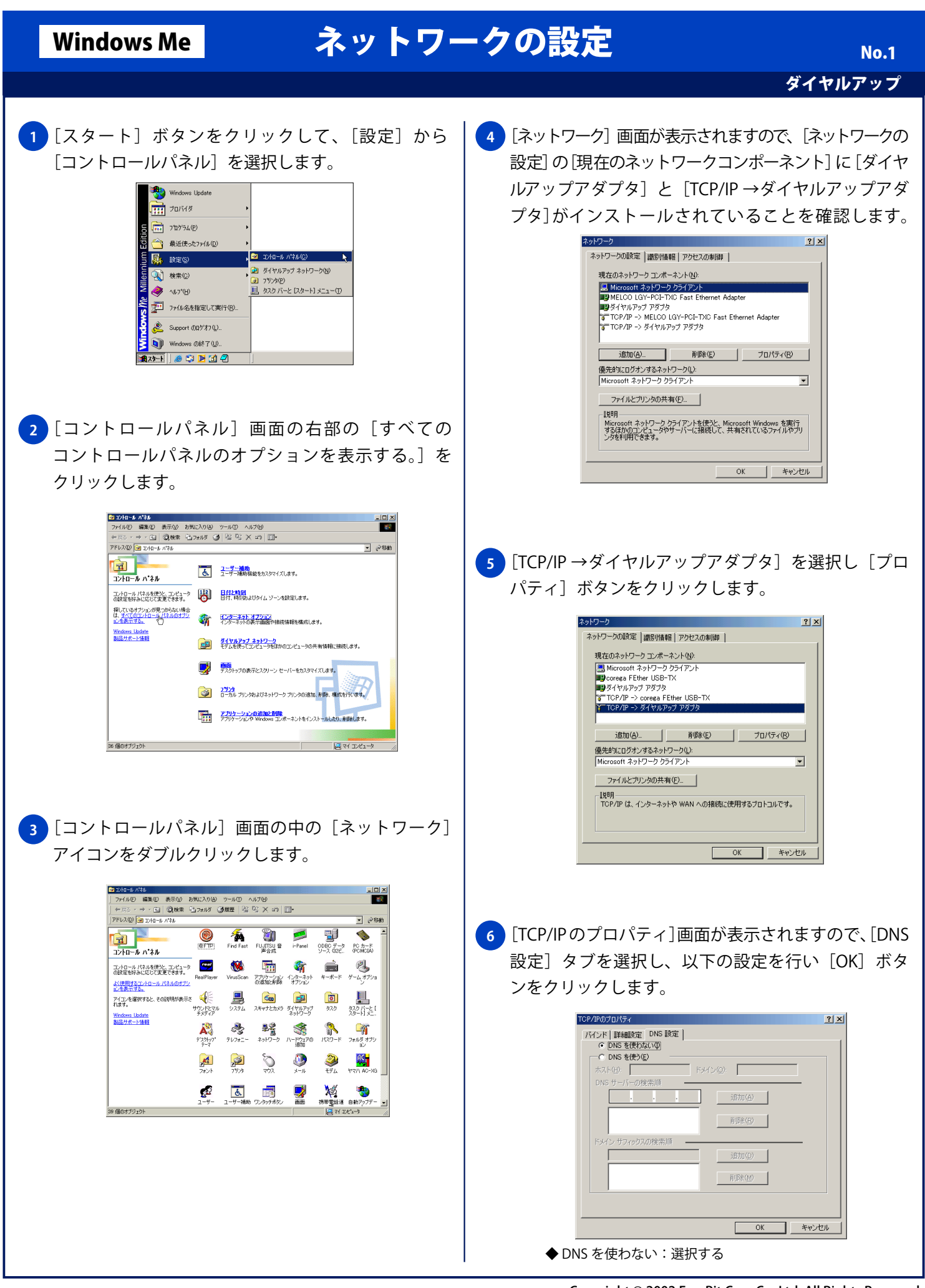

## Windows Me ネットワークの設定

ダイヤルアップ

No. 2

## <mark>7</mark> [ネットワーク] 画面に戻りますので [OK] ボタンを クリックします。

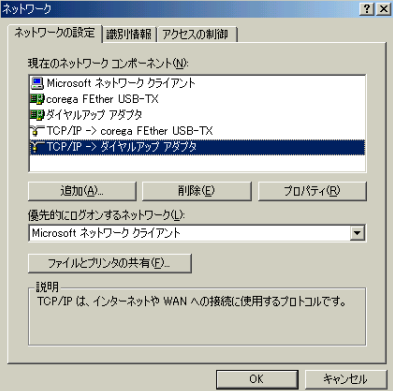